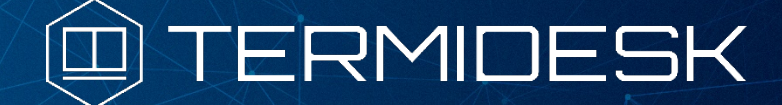

ТЕХНОЛОГИЧЕСКАЯ ИНСТРУКЦИЯ

# 23811505.6200.001.И2.01-2

Версия 3.2. Выпуск от июля 2022

Установка в ОС Astra Linux Common Edition и Astra Linux Special Edition 1.7 (Базовый уровень защищенности - Орёл)

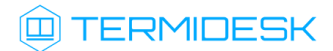

# ОГЛАВЛЕНИЕ

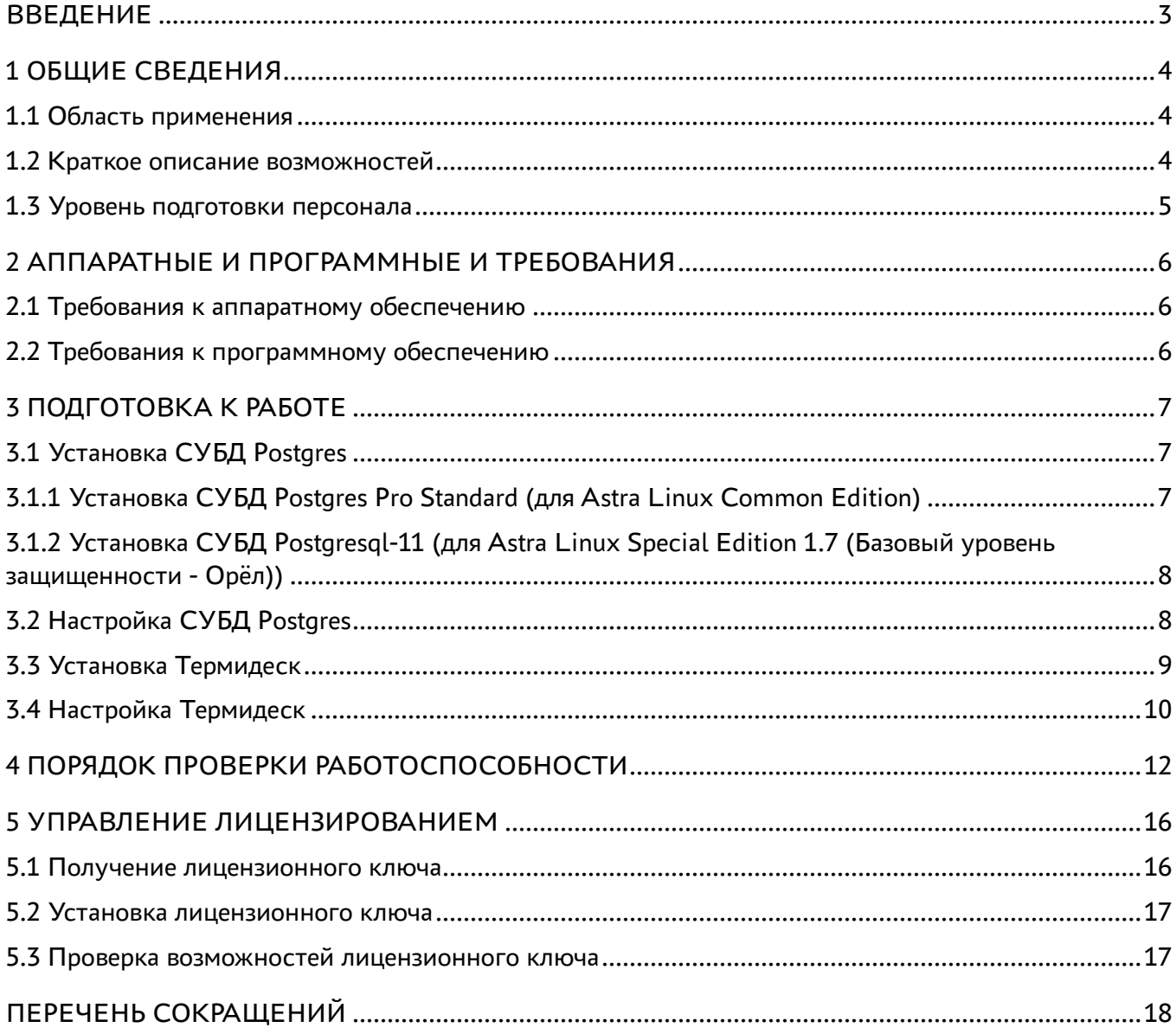

### <span id="page-2-0"></span>ВВЕДЕНИЕ

Настоящий документ представляет собой инструктивную документацию по установке программы для ЭВМ «Диспетчер подключений виртуальных рабочих мест Термидеск» (далее – Термидеск) в операционную систему (ОС) Astra Linux Common Edition и Astra Linux Special Edition 1.7 (Базовый уровень защищенности - Орёл).

Настоящая технологическая инструкция является объектом охраны в соответствии с международным и российским законодательствами об авторском праве.

Владельцем интеллектуальных прав собственности на программное обеспечение (ПО) Термидеск является общество с ограниченной ответственностью «УВЕОН – ОБЛАЧНЫЕ ТЕХНОЛОГИИ», оставляющее за собой право вносить изменения в данное ПО для улучшения его характеристик.

### <span id="page-3-0"></span>1 ОБЩИЕ СВЕДЕНИЯ

#### <span id="page-3-1"></span>1.1 Область применения

Термидеск предназначен для доставки виртуальных рабочих мест пользователям посредством различных протоколов удаленного доступа.

Термидеск может применяться для создания или модернизации инфокоммуникационной инфраструктуры масштаба предприятия, а также поставщиками услуг, реализующих облачную услугу виртуальных рабочих столов.

Термидеск может применяться в образовательных или иных организациях, в которых предусмотрено использование одного рабочего места множеством лиц, с возможностями очистки рабочего места по завершению сеанса работы.

Термидеск подходит для применения в сети предприятий с разветвленной филиальной сетью.

Использование Термидеск позволяет реализовать политики повышенных требований к безопасности данных, препятствующих несанкционированному распространению информации. Помимо этого, Термидеск обеспечивает работу с виртуализированными графическими адаптерами (vGPU) и адаптацией к низкоскоростным каналам связи.

#### <span id="page-3-2"></span>1.2 Краткое описание возможностей

Термидеск обеспечивает доставку виртуального рабочего места из фонда рабочих мест на пользовательскую рабочую станцию, используя следующие протоколы доставки:

- SPICE;
- RDP;
- **HTML5:**
- VNC.

Для протоколов доставки Термидеск поддерживает режим прямого, туннельного и соединения через прокси. Прямое соединение позволяет подключиться к протоколу, запущенному внутри гостевой ОС. Туннельное соединение применяется при подключении к рабочему месту из недоверенных сетей. Соединение через прокси используется в случаях, когда необходимо использовать стандартные порты, обрабатываемые межсетевыми экранами. Комбинация протоколов доставки и способы подключения предопределены в Термидеск.

Термидеск ориентирован на работу с платформами виртуализации:

- oVirt;
- zVirt;

## **IERMIDESK**

- VMware vCenter;
- Aerodisk vAir (при помощи плагина расширения);
- Openstack (при помощи плагина расширения).

#### <span id="page-4-0"></span>1.3 Уровень подготовки персонала

Для штатной эксплуатации Термидеск необходимо привлечение следующего персонала:

- системный администратор;
- специалист по техническому обслуживанию.

Системный администратор должен иметь опыт работы с платформами виртуализации и администрирования серверов с ОС Astra Linux Common Edition и Astra Linux Special Edition 1.7 (Базовый уровень защищенности - Орёл). Основными обязанностями системного администратора являются:

- установка, настройка и мониторинг работоспособности Термидеск;
- регламентные работы;
- восстановление работоспособности Термидеск после устранения неисправностей комплекса технических средств.

Специалист по техническому обслуживанию должен иметь опыт работы с ОС Astra Linux Common Edition и Astra Linux Special Edition 1.7 (Базовый уровень защищенности - Орёл), знать и понимать принципы работы сетей передачи данных, а также владеть базовыми знаниями по обслуживанию комплекса технических средств. Основными обязанностями специалиста по техническому обслуживанию являются:

- настройка, модернизация и проверка состояния комплекса технических средств;
- диагностика типовых неисправностей комплекса технических средств;
- настройка сетевых подключений.

### <span id="page-5-0"></span>2 АППАРАТНЫЕ И ПРОГРАММНЫЕ И ТРЕБОВАНИЯ

### <span id="page-5-1"></span>2.1 Требования к аппаратному обеспечению

Для установки Термидеск минимальные аппаратные требования должны соответствовать:

- ЦП архитектуры Intel x86 с разрядностью 64 бит;
- ОЗУ не менее 4 ГБ;
- не менее 1 ГБ свободного дискового пространства;
- два сетевых адаптера со скоростью соединения не менее 100 Мбит/с.

### <span id="page-5-2"></span>2.2 Требования к программному обеспечению

Для установки Термидеск необходимо использовать ОС и СУБД, включенные в Единый реестр российских программ для электронных вычислительных машин и баз данных:

- ОС Astra Linux Common Edition версии 2.12 (и выше) [https://reestr.digital.gov.ru/reestr/305783/;](https://reestr.digital.gov.ru/reestr/305783/)
- ОС Astra Linux Special Edition 1.7 (базовый уровень защищённости Орёл);
- СУБД Postgres Pro Standard версии 10 (и выше) <https://reestr.digital.gov.ru/reestr/301574/>.

### <span id="page-6-0"></span>3 ПОДГОТОВКА К РАБОТЕ

Для установки Термидеск необходимо предварительно получить дистрибутив ОС Astra Linux Common Edition с сайта производителя по ссылке <https://astralinux.ru/> либо запросить дистрибутив Astra Linux Special Edition 1.7 (Базовый уровень защищенности - Орёл).

Перед началом установки и использования Термидеск по назначению требуется заключить лицензионный договор с правообладателем ОС Astra Linux.

Установка ОС Astra Linux Common Edition производится в соответствии с руководством по установке ОС общего назначения Astra Linux Common Edition, находящимся по ссылке [https://](https://wiki.astralinux.ru/pages/viewpage.action?pageId=37290417&preview=/37290417/38699534/Astra_Linux_CE_2_12_RUK_Installation.pdf) [wiki.astralinux.ru/pages/viewpage.action?pageId=37290417&preview=/37290417/38699534/](https://wiki.astralinux.ru/pages/viewpage.action?pageId=37290417&preview=/37290417/38699534/Astra_Linux_CE_2_12_RUK_Installation.pdf) [Astra\\_Linux\\_CE\\_2\\_12\\_RUK\\_Installation.pdf.](https://wiki.astralinux.ru/pages/viewpage.action?pageId=37290417&preview=/37290417/38699534/Astra_Linux_CE_2_12_RUK_Installation.pdf)

Установка ОС Astra Linux Special Edition 1.7 (Базовый уровень защищенности - Орёл) производится в соответствии с документацией на сайте производителя [https://wiki.astralinux.ru/](https://wiki.astralinux.ru/pages/viewpage.action?pageId=137563438) [pages/viewpage.action?pageId=137563438](https://wiki.astralinux.ru/pages/viewpage.action?pageId=137563438)

В ОС должно быть настроено сетевое подключение и обеспечен доступ по протоколам HTTP и HTTPS к сетевым ресурсам, в том числе находящимся в сети Интернет.

Перед установкой Термидеск в ОС Astra Linux Common Edition должна быть предварительно установлена отечественная СУБД Postgres Pro Standard, а в ОС Astra Linux Special Edition 1.7 (Базовый уровень защищенности - Орёл) - СУБД Postgresql-11 из состава репозитория ОС.

### <span id="page-6-1"></span>3.1 Установка СУБД Postgres

### <span id="page-6-2"></span>3.1.1 Установка СУБД Postgres Pro Standard (для Astra Linux Common Edition)

Для установки СУБД Postgres Pro Standard в ОС Astra Linux Common Edition необходимо выполнить следующие действия:

- открыть программу «Терминал Fly» и получить доступ к интерфейсу командной строки  $(CLI)$ :
- создать файл с параметрами репозитория, в котором расположены установочные пакеты для ОС Astra Linux Common Edition, выполнив следующую команду:

```
astra@astra:~$ sudo sh -c 'echo "deb https://repo.postgrespro.ru/pgpro-10/astra-orel/2.12 
$(lsb_release -cs) main" > /etc/apt/sources.list.d/postgrespro.list'
```
импортировать ключ репозитория в ОС Astra Linux Common Edition, выполнив команду:

```
astra@astra:~$ wget -O - https://repo.postgrespro.ru/pgpro-10/keys/GPG-KEY-POSTGRESPRO | 
sudo apt-key add -
```
обновить список пакетов, включая расположенные в добавленном репозитории, при помощи команды:

astra@astra:~\$ sudo apt update

осуществить установку СУБД Postgres Pro Standard, выполнив команду:

```
astra@astra:~$ sudo apt -y install postgrespro-std-10
```
В случае недоступности репозитория СУБД Postgres Pro Standard по протоколу https необходимо использовать протокол http.

## <span id="page-7-0"></span>3.1.2 Установка СУБД Postgresql-11 (для Astra Linux Special Edition 1.7 (Базовый уровень защищенности - Орёл))

Для установки СУБД Postgresql-11 в ОС Astra Linux Special Edition 1.7 (Базовый уровень защищенности - Орёл) необходимо выполнить следующие действия:

- открыть программу «Терминал Fly» и получить доступ к интерфейсу командной строки (CLI);
- отредактировать файл /etc/apt/sources.list, закомментировав строку, начинающуюся с "deb cdrom" и убрав комментарии в остальных строках;
- обновить список пакетов при помощи команды:

astra@astra:~\$ sudo apt update

осуществить установку СУБД Postgresql-11, выполнив команду:

```
astra@astra:~$ sudo apt install -y postgresql-11
```
### <span id="page-7-1"></span>3.2 Настройка СУБД Postgres

Термидеск требует наличия предварительно настроенной БД. Настройка СУБД выполняется одинаково как для Postgres Pro Standard, так и для Postgresql-11. Для этого необходимо выполнить следующие действия в CLI:

переключиться на пользователя postgres (через пользователя root) при помощи команд:

```
astra@astra:~$ sudo -s
root@astra:/home/astra# su postgres
```
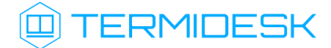

• запустить терминальный клиент СУБД Postgres, выполнив команду:

postgres@astra:/home/astra\$ psql

• используя интерактивный интерфейс терминального клиента СУБД, создать БД для Термидеск:

```
postgres=# CREATE DATABASE termidesk LC_COLLATE 'ru_RU.utf8' LC_CTYPE 'ru_RU.utf8'
TEMPLATE template0;
```
• создать пользователя termidesk для дальнейшего подключения к БД:

postgres=# CREATE USER termidesk WITH PASSWORD 'ksedimret';

Необходимо отметить, что в приведенной команде имя пользователя и пароль используются как пример. При реальной установке их необходимо задать в соответствии с внутренними стандартами организации по применению парольной защиты.

• созданному пользователю необходимо назначить права по использованию БД:

postgres=# GRANT ALL PRIVILEGES ON DATABASE termidesk TO termidesk;

• произвести выход из интерактивного интерфейса терминального клиента СУБД, нажав сочетание клавиш <Ctrl+D> или введя команду:

postgres=#  $\qquad$ 

• осуществить выход из сеанса пользователя postgres (через пользователя root) к пользователю, инициировавшего запуск программы «Терминал Fly»:

```
postgres@astra:/home/astra$ exit
root@astra:/home/astra# exit
```
### <span id="page-8-0"></span>3.3 Установка Термидеск

Дистрибутив Термидеск представлен бинарным файлом пакета ПО в формате DEB. Дистрибутив Термидеск размещен в репозитории производителя и доступен для получения пакетным менеджером ОС.

Для установки Термидеск необходимо выполнить следующие действия:

- открыть программу «Терминал Fly» и получить доступ к интерфейсу CLI;
- создать файл с параметрами репозитория, в котором расположены установочные пакеты Термидеск, выполнив следующую команду:

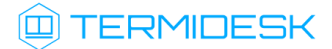

```
astra@astra:~$ sudo sh -c 'echo "deb https://termidesk.ru/repos/astra $(lsb_release -cs)
non-free" > /etc/apt/sources.list.d/termidesk.list'
```
• импортировать ключ репозитория в ОС Astra Linux Common Edition, выполнив команду:

```
astra@astra:~$ wget -0 - https://termidesk.ru/repos/astra/GPG-KEY-PUBLIC | sudo apt-key
add -
```
• обновить список пакетов, включая расположенные в добавленном репозитории при помощи команды:

astra@astra:~\$ sudo apt update

• осуществить установку Термидеск, выполнив команду:

```
astra@astra:~$ sudo apt -y install termidesk-vdi
```
В процессе установки необходимо будет подтвердить информацию о параметрах подключения к БД Термидеск.

#### <span id="page-9-0"></span>3.4 Настройка Термидеск

Для настройки Термидеск необходимо выполнить следующие действия:

• подготовить необходимые для Термидеск таблицы в БД при помощи команд:

```
astra@astra:~$ sudo /opt/termidesk/sbin/termidesk-vdi-manage migrate
astra@astra:~$ sudo /opt/termidesk/sbin/termidesk-vdi-manage createcachetable
```
- скорректировать настройки запуска службы termidesk-taskman: открыть для редактирования файл /lib/systemd/system/termidesk-taskman.service, в конце секции [Service] добавить строку Restart=on-failure и сохранить файл;
- скорректировать настройки запуска службы termidesk-wsproxy: нужно открыть для редактирования файл /lib/systemd/system/termidesk-wsproxy.service и привести строку ExecStart к следующему виду:

```
ExecStart=/opt/termidesk/share/termidesk-vdi/venv/bin/python wsproxy.py --log=/opt/
termidesk/share/termidesk-vdi/src/log/wsproxy.log --verification-key=/opt/termidesk/
share/termidesk-vdi/src/private/wsproxy/id_rsa.pub --host=0.0.0.0 --port=5099
```
сохранить файл и обновить параметры запуска служб командой:

```
astra@astra:~$ sudo systemctl daemon-reload
```
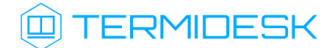

• разрешить автоматический запуск после перезагрузки ОС диспетчера подключений,

планировщика задач и сервиса подключений Термидеск:

```
astra@astra:~$ sudo systemctl enable termidesk-vdi.service
astra@astra:~$ sudo systemctl enable termidesk-taskman.service
astra@astra:~$ sudo systemctl enable termidesk-wsproxy
```
• осуществить запуск диспетчера подключений, планировщика задач и сервиса подключений Термидеск:

```
astra@astra:~$ sudo systemctl start termidesk-ydi.service
astra@astra:~$ sudo systemctl start termidesk-taskman.service
astra@astra:~$ sudo systemctl start termidesk-wsproxy
```
• при установке Термидеск в среде ОС Astra Linux Special Edition 1.7 (Базовый уровень защищенности - Орёл) необходимо скорректировать файл конфигурации веб-сервера: при помощи текстового редактора открыть файл /etc/apache2/apache2.conf, найти и раскомментировать строку с параметром AstraMode и присвоить данному параметру значение off, точно соблюдая отступы и пробелы в файле; далее нужно сохранить файл и перезапустить веб-сервер командой:

astra@astra:~\$ sudo systemctl restart apache2

## **ID TERMIDESK**

## <span id="page-11-0"></span>4 ПОРЯДОК ПРОВЕРКИ РАБОТОСПОСОБНОСТИ

Термидеск является работоспособным, если в результате перехода в веб-браузере по адресу [http://](http://localhost) [localhost](http://localhost) или <http://127.0.0.1> отобразилась страница входа в Термидеск, рис. 4.1.

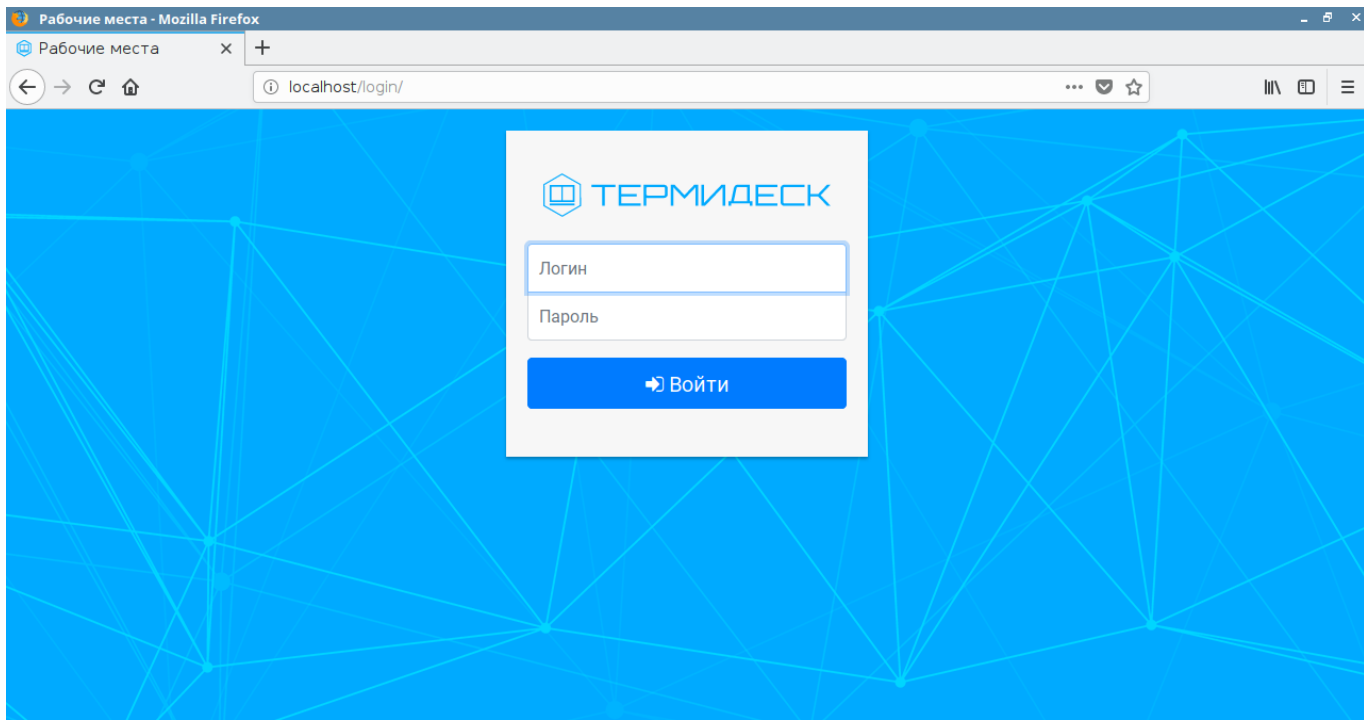

Рис. 4.1 – Cтраница входа в Термидеск

Вход в интерфейс управления Термидеск доступен только авторизованному пользователю с ролью «Администратор». Для этого в поле «Логин» необходимо указать идентификатор пользователя – «root», в поле «Пароль» – «Gg313377», а затем нажать на экранную кнопку [Войти].

Для изменения логина и пароля для пользователя с ролью «Администратор» обратитесь к разделу 4.11.3 документа «Руководство администратора (графический интерфейс управления) – 23811505.6200.001.И5.01-1».

Проверка добавления ключа от репозитория производителя в ОС осуществляется путем выполнения команды:

```
astra@astra:~$ apt-key list
```
Результат исполнения команды представлен на рис. 4.2.

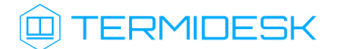

|                                                      |                   | » astra: bash - Терминал Fly<br>$ B$ $\times$                                                                                                    |  |  |
|------------------------------------------------------|-------------------|----------------------------------------------------------------------------------------------------|--|--|
| Файл                                                 |                   | Правка Настройка Справка                                                                                                    |  |  |
|                                                      | 目                 | $\vert$ Is<br>$\sim$                                                                                                    |  |  |
| astra@astra:∾\$ apt-key list<br>/etc/apt/trusted.gpg |                   |                                                                                                    |  |  |
| oub.<br>uid<br>sub                                   |                   | rsa4096 2018-06-18 [SC]<br>7878 2485 5901 F789 C9FA<br>1F9A 7DB1 E284 F89C 2962<br>[ unknown] JSC RPA RusBITech (REPOSITORY RBT KEY 2018) <mail@rusbitech.ru><br/>rsa4096 2018-06-18 [E]</mail@rusbitech.ru> |  |  |
| pub.<br>luid                                         |                   | rsa2048 2009-08-27 [SC]<br>A922 618C F9B6 0C30 5E08<br>0573 E245 88A6 E75F 8E65<br>[ unknown] Astra Archive Automatic Signing Key <support@rusbitech.ru></support@rusbitech.ru>                              |  |  |
| pub.<br>uid<br>sub                                   |                   | rsa2048 2015-07-08 [SC]<br>[ unknown] Robot (Signing repos) ≺dba@postgrespro.ru><br>rsa2048 2015-07-08 [E]                                                                                                   |  |  |
| pub.<br>uid<br>lsub.                                 |                   | rsa2048 2018-12-27 [SC]<br>( unknown) Release Team <release@uveon.ru><br/>rsa2048 2018-12-27 [E]</release@uveon.ru>                                                                                          |  |  |
|                                                      | astra@astra:∾\$ ∎ |                                                                                                    |  |  |
|                                                      |                   |                                                                                                    |  |  |
|                                                      |                   | 14<br>空景位全<br>启<br><b>В Рабочие мес</b><br>astra : bash<br>Пн, 14 янв                                                                                                    |  |  |

Рис. 4.2 - Проверка ключа в репозитории

Для проверки состояния диспетчера подключений необходимо ввести команду:

```
astra@astra:~$ systemctl status termidesk-vdi.service
```
Результатом выполнения команды будет следующий вывод, рис. 4.3. Для выхода из состояния проверки потребуется нажать клавишу выхода <q>.

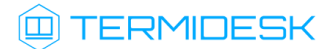

| » astra: systemctl - Терминал Fly<br>- 8                                                                                                    |                  |  |  |  |
|----------------------------------------------------------------------------------------------------|------------------|--|--|--|
| Правка Настройка Справка<br>Файл                                                                                                    |                  |  |  |  |
| <b>2. 日 白</b>   s                                                                                                    |                  |  |  |  |
| astra@astra:∾\$ systemctl status termidesk–vdi.service<br>termidesk-vdi.service - Termidesk-VDI daemon<br>(Loaded: loaded (/lib/systemd/system/termidesk-vdi.service; enabled; vendor preset: enabled<br>$Rctive:$ active (running) since Mon $2019-01-14$ 19:10:11 MSK; 4min 41s ago<br>Main PID: 5280 (qunicorn)<br>Tasks: 5 (limit: 4915)<br>CGroup: /system.slice/termidesk-vdi.service<br>—5280 /opt/termidesk/share/termidesk-vdi/venv/bin/python2 /opt/termidesk/share/termidesk-vdi/venv/bin/gunicorn se<br>—5289 /opt/termidesk/share/termidesk–vdi/venv/bin/python2 /opt/termidesk/share/termidesk–vdi/venv/bin/qunicorn se<br>-5292 /opt/termidesk/share/termidesk-vdi/venv/bin/python2 /opt/termidesk/share/termidesk-vdi/venv/bin/qunicorn se<br>—5293 /opt/termidesk/share/termidesk–vdi/venv/bin/python2 /opt/termidesk/share/termidesk–vdi/venv/bin/qunicorn se<br>—5294 /opt/termidesk/share/termidesk-vdi/venv/bin/python2 /opt/termidesk/share/termidesk-vdi/venv/bin/qunicorn se<br>$\parallel$ ines 1-11/11 (END) |                  |  |  |  |
|                                                                                                    |                  |  |  |  |
|                                                                                                    | ዬ                |  |  |  |
| <b>В Рабочие мес</b><br>$\overline{\phantom{a}}$ astra : syste                                                                                                    | 15<br>Пн. 14 янв |  |  |  |

Рис. 4.3 – Проверка состояния диспетчера подключений

Строка «Active» отображает состояние сервиса, где статус «active (running)» свидетельствует об успешном запуске диспетчера подключений Термидеск и его готовности к работе.

Для проверки состояния планировщика задач необходимо ввести следующую команду:

```
astra@astra:~$ systemctl status termidesk-taskman.service
```
Результатом выполнения команды будет следующий вывод, рис. 4.4.

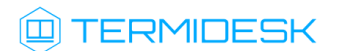

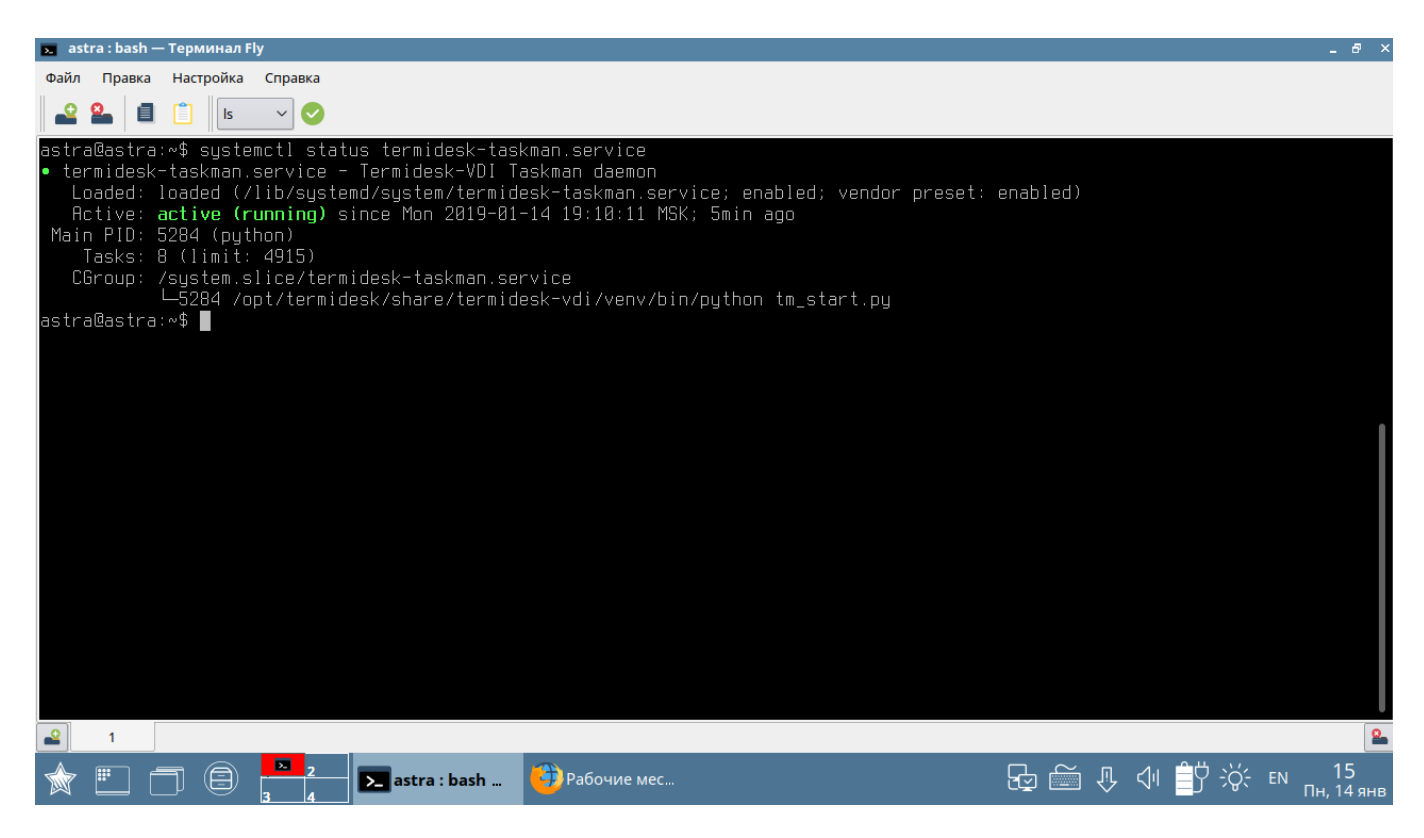

Рис. 4.4 — Проверка состояния планировщика задач

Строка «Active» отображает состояние сервиса, где статус «active (running)» свидетельствует об успешном запуске планировщика задач Термидеск и его готовности к работе.

Последующая настройка и работа с Термидеск описывается в документе «Руководство администратора (графический интерфейс управления) – 23811505.6200.001.И5.01-1».

### <span id="page-15-0"></span>5 УПРАВЛЕНИЕ ЛИЦЕНЗИРОВАНИЕМ

#### <span id="page-15-1"></span>5.1 Получение лицензионного ключа

Дистрибутив Термидеск распространяется с предустановленным лицензионным ключом, имеющим ограничение на 4 одновременных подключения.

Для получения дополнительных лицензионных ключей необходимо перейти по ссылке [https://](https://termidesk.ru/products/#request-key) [termidesk.ru/products/#request-key](https://termidesk.ru/products/#request-key) и сформировать запрос, заполнив корректными данными следующие экранные поля:

- «Корпоративный email»;
- «Имя лица, запрашивающего лицензию»;
- «Системный UUID»;
- «Согласие на обработку персональных данных».

Информация о системном UUID располагается в графическом интерфейсе управления в функции «Настройка», процедуре «Лицензия», вкладке «Система». Подробно об управлении лицензионными ключами см. раздел 4.12 документа «Руководство администратора (графический интерфейс управления) – 23811505.6200.001.И5.01-1».

По завершении заполнения полей, необходимо нажать на экранную кнопку «Отправить запрос ключа активации», рис. 5.1.

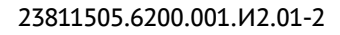

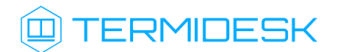

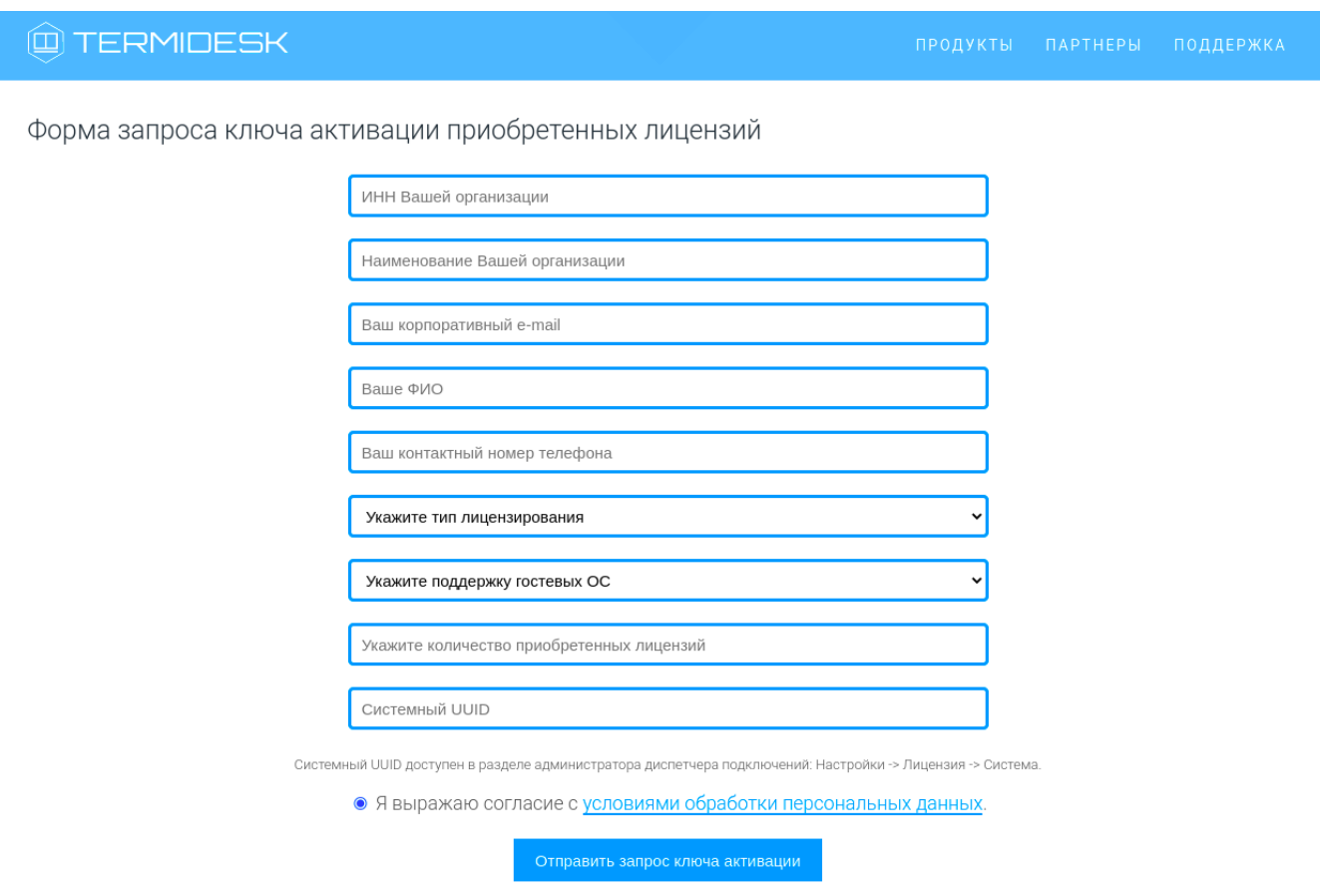

Рис. 5.1 – Форма запроса лицензионного ключа

### <span id="page-16-0"></span>5.2 Установка лицензионного ключа

На указанный корпоративный адрес электронной почты будет отправлен лицензионный ключ. Данный лицензионный ключ загружается в Термидеск в соответствии с разделом 4.12 документа «Руководство администратора (графический интерфейс управления) – 23811505.6200.001.И5.01-1».

В Термидеск можно загрузить только один лицензионный ключ.

#### <span id="page-16-1"></span>5.3 Проверка возможностей лицензионного ключа

Для проверки корректного применения лицензионного ключа обратитесь к разделу 4.12.2 документа «Руководство администратора (графический интерфейс управления) – 23811505.6200.001.И5.01-1».

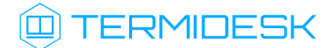

# ПЕРЕЧЕНЬ СОКРАЩЕНИЙ

<span id="page-17-0"></span>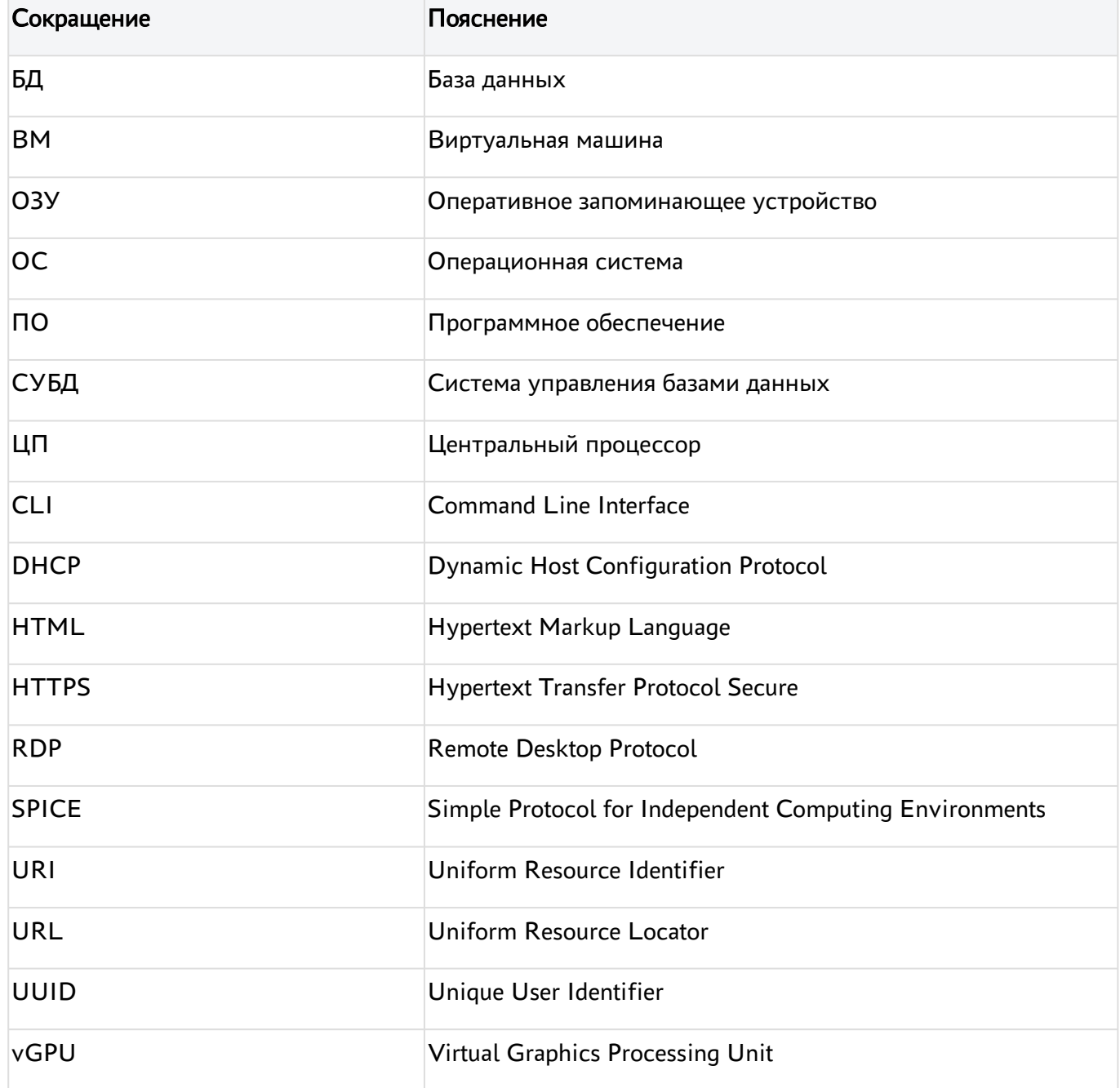

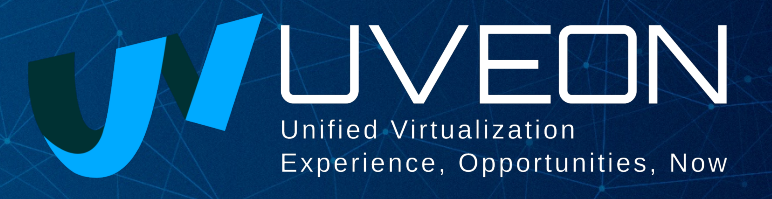

#### © ООО «УВЕОН - ОБЛАЧНЫЕ ТЕХНОЛОГИИ»

Адрес: 119415, г. Москва, проспект Вернадского, дом 41, строение 1, офис 645а Сайт: www.termidesk.ru Телефон: +7 (495) 975-1-975

Общий e-mail: info@uveon.ru Отдел продаж: sales@uveon.ru Техническая поддержка: support@uveon.ru